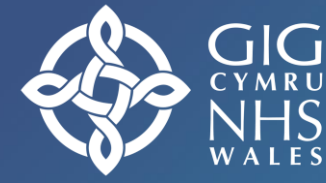

**Iechyd Cyhoeddus** Cvmru Public Health<br>Wales

# **Ecosia Peiriant chwilio 'gwyrddach' ar y we**

Datblygwyd i gefnogi'r gwaith o weithredu Fframwaith a Chynllun Gwobrwyo Gofal Sylfaenol Gwyrddach Cymru

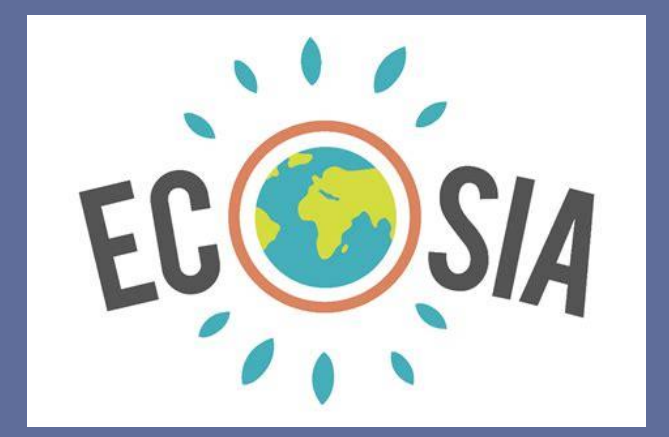

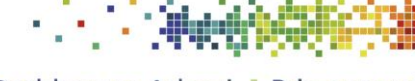

Gofal Sylfaenol a Chymunedol Datblygu Gofal Sylfaenol yng Nghymru

Canolfan Datblygu ac Arloesi Primary and Community Care Development and Innovation Hub Developing Primary Care in Wales

A

# **ECOSIA –** *[The search engine that plants trees](file:///S:/Transformation/GRH%20Greener%20Primary%20Care/ECOSIA%20Guidance.Vc.docx%23_Toc104808045)* **........** Error! Bookmark not

## defined.

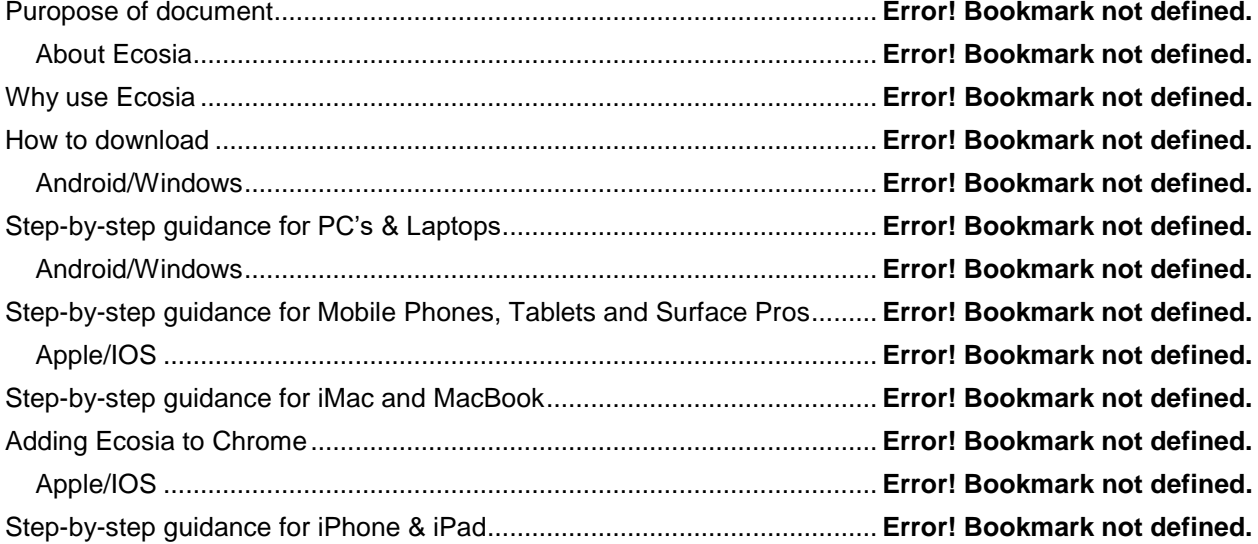

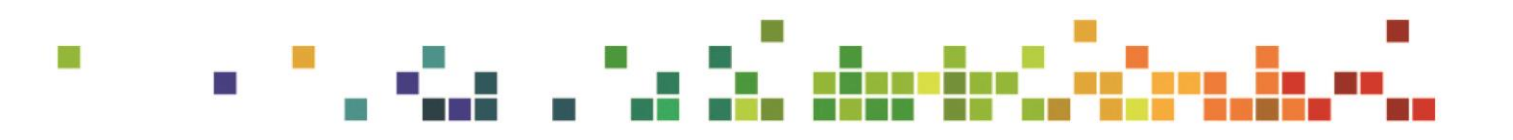

## **ECOSIA —** *Y peiriant chwilio sy'n plannu coed*

## **Pwrpas y ddogfen**

Ysgrifennwyd y ddogfen hon i gefnogi'r gwaith o weithredu Fframwaith a Chynllun Gwobrwyo Gofal Sylfaenol Gwyrddach Cymru, ac fel dogfen annibynnol. Ei phwrpas yw darparu gwybodaeth gefndirol a chanllawiau cam wrth gam ar sut i lawrlwytho a gosod Ecosia fel peiriant chwilio diofyn ar ddyfais electronig waith neu bersonol.

#### **Gwybodaeth am Ecosia**

Mae Ecosia yn beiriant chwilio ar-lein, ar y we sy'n rhoi dros **80% o'i elw** i sefydliadau nider-elw sy'n ffocysu ar **ailgoedwigo** . **Mae un goeden yn cael ei phlannu ar gyfer pob chwiliad ar-lein a wneir** trwy'r peiriant chwilio, gan ganiatáu i bobl chwarae eu rhan yn effeithiol trwy blannu coeden wrth iddynt chwilio'r we. Mae'r incwm o bob chwiliad yn cyfateb i un goeden yn cael ei phlannu mewn ardaloedd ledled y byd megis Uganda.

## **Pam defnyddio Ecosia**

- Ar hyn o bryd mae Ecosia yn plannu coed ledled y byd, gan helpu i chwarae rhan hanfodol mewn lliniaru newid yn yr hinsawdd. Mae rhifydd coed Ecosia byw yn cyfrif pob coeden a blannir o ganlyniad i chwiliad a wnaed drwy'r peiriant chwilio.
- Mae pob chwiliad trwy Ecosia yn cael gwared ar tua 1 kg o  $CO<sub>2</sub>$  o'r awyr.
- Nid oes gan Ecosia unrhyw olrheinwyr trydydd parti ac nid yw'n gwerthu data i hysbysebwyr. Yn ogystal, ni chaiff unrhyw chwiliadau eu storio'n barhaol sy'n caniatáu iddo gyflawni canlyniadau chwilio diduedd.
- Gellir lawrlwytho Ecosia fel peiriant chwilio diofyn o fewn practis gofal sylfaenol a'i ddefnyddio tuag at y weithred 'arloesi' o fewn Fframwaith a Chynllun Gwobrwyo Gofal Sylfaenol Gwyrddach Cymru.

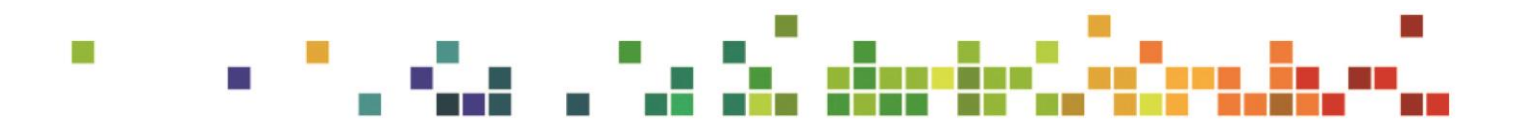

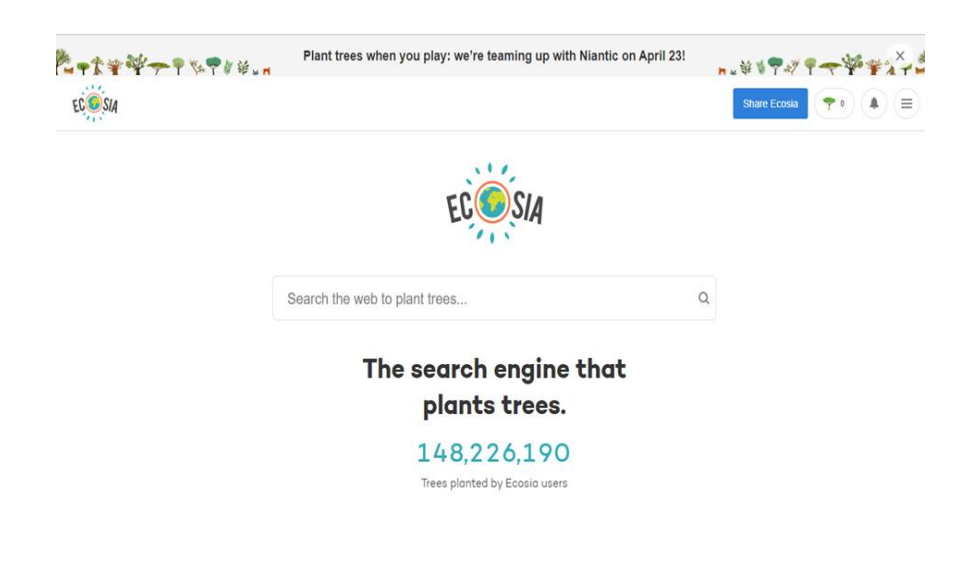

[Sgrin lun a dynnwyd ar 30/05/22]

### **Sut i lawrlwytho**

Gellir lawrlwytho Ecosia ar unrhyw gyfrifiadur, gliniadur neu ddyfais symudol sy'n gydnaws â naill ai *Google Play Store* neu'r *AppStore*. Trwy ddilyn y canllawiau cam wrth gam syml isod byddwch yn gallu dechrau chwilio'r rhyngrwyd trwy Ecosia, a byddwch felly yn cyfrannu tuag at blannu mwy o goed ledled y byd!

#### *Android/Windows*

T.

#### **Canllawiau cam wrth gam ar gyfer cyfrifiaduron personol a gliniaduron**

- **1.** Agorwch eich porwr gwe e.e. *Google Chrome, Internet Explorer/Edge, Firefox* ac ati.
- **2.** Teipiwch 'Ecosia' yn y blwch chwilio uchaf, yna dewiswch y wefan

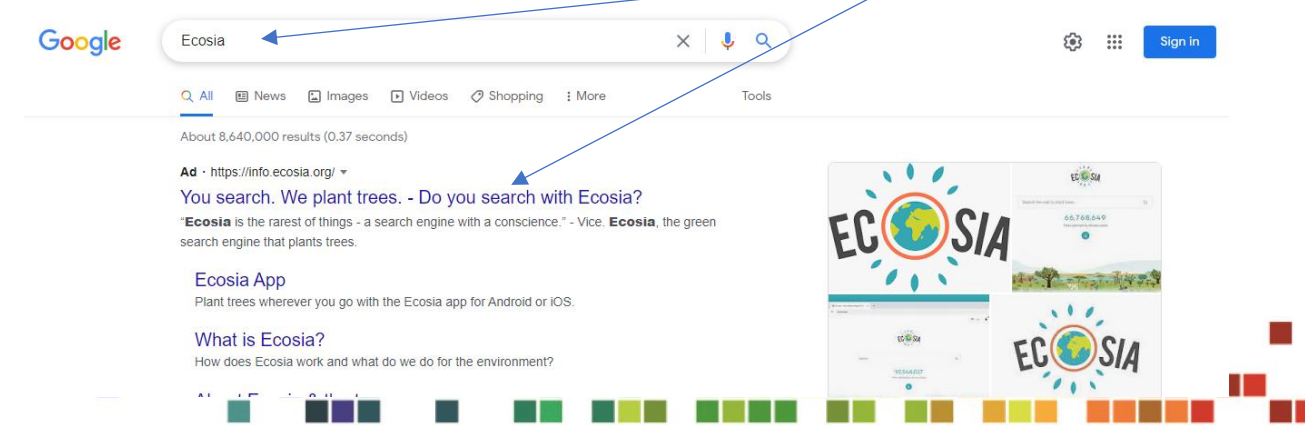

**3.** Dewiswch **'Add Ecosia to Edge'**

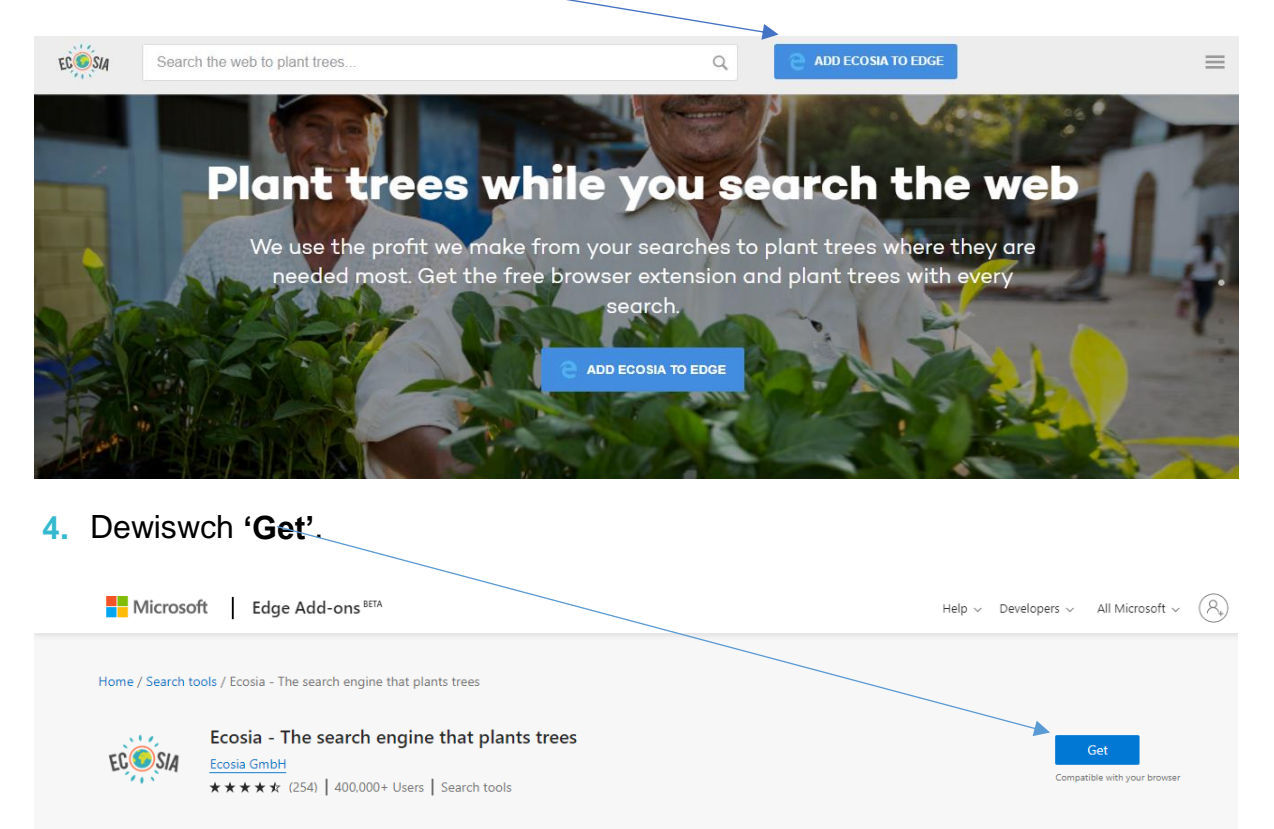

#### **5.** Dewiswch **'Add extension'**

**Tall** 

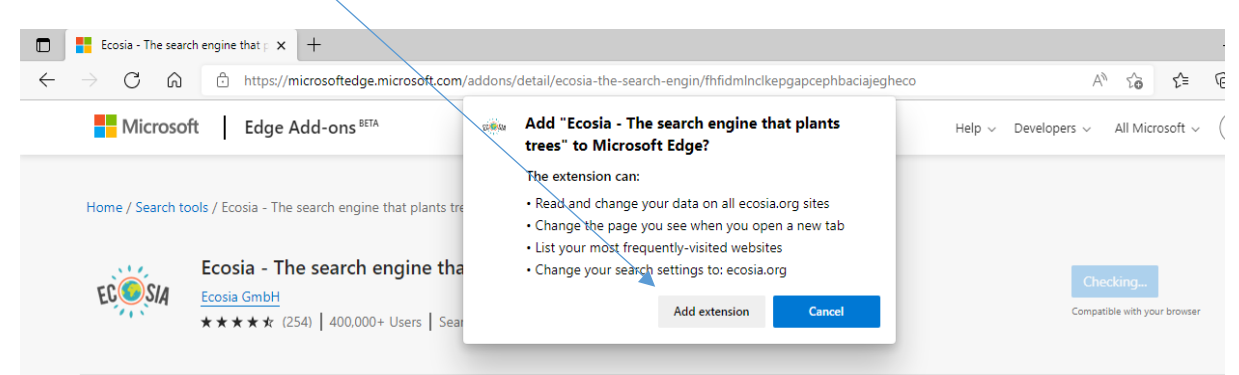

**6.** Ar ôl ei osod, mae angen i chi alluogi'r porwr trwy ddewis **'Turn on'** 

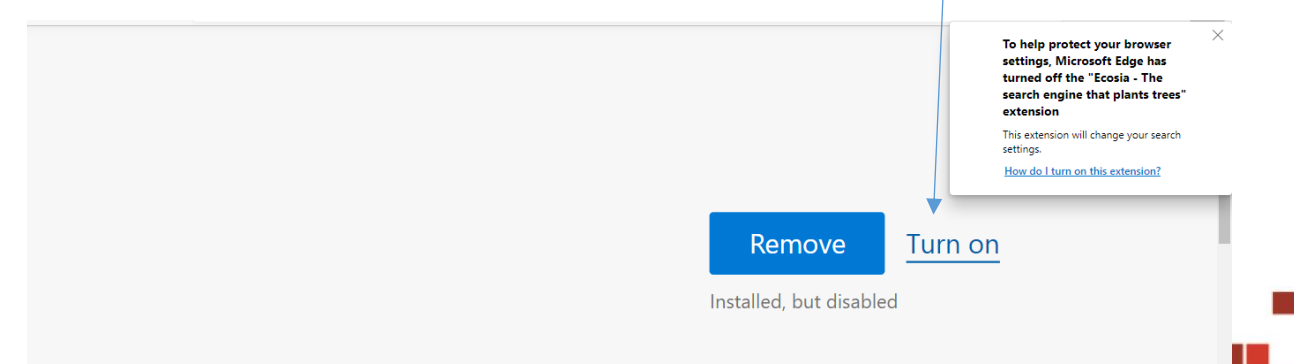

- **7.** Yn dibynnu ar osodiadau eich porwr, efallai y bydd angen i chi wneud rhai diwygiadau bach i osodiadau eich porwr er mwyn gosod Ecosia fel eich peiriant chwilio diofyn. Ceir rhagor o ganllawiau ar sut i wneud hyn yn y ddolen ganlynol: [Why does Microsoft Edge turn off extensions I've installed?](https://support.microsoft.com/en-gb/microsoft-edge/why-does-microsoft-edge-turn-off-extensions-i-ve-installed-56664742-3979-e938-4f2e-8ddb2eac8453) (Saesneg yn unig)
- **8.** Unwaith y bydd y camau uchod wedi'u cwblhau a bod Ecosia wedi'i ddewis fel eich porwr diofyn, dylech dderbyn cadarnhad bod Ecosia wedi'i osod fel eich peiriant chwilio diofyn newydd. I sicrhau bod hyn yn aros fel eich porwr diofyn dewiswch **'Keep it'**.

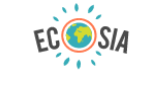

## **Congratulations!** Ecosia is your new search engine.

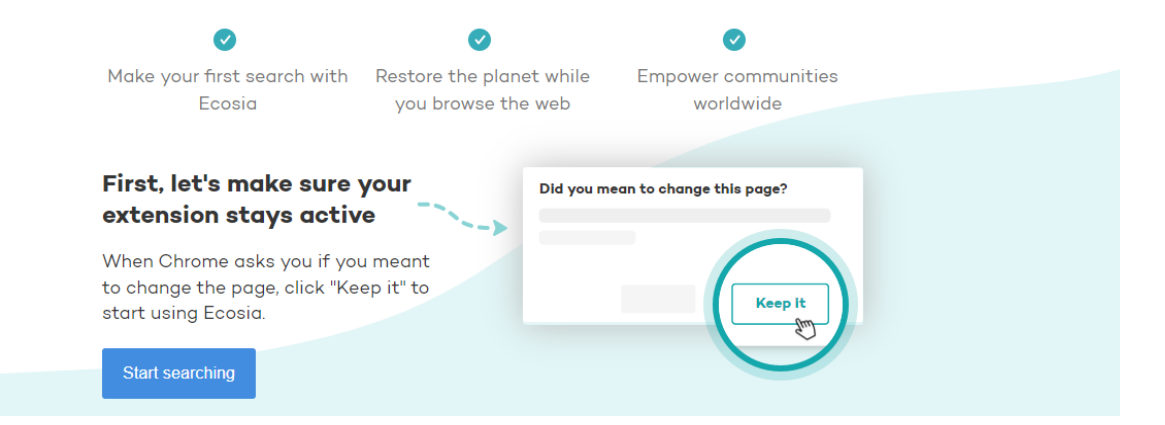

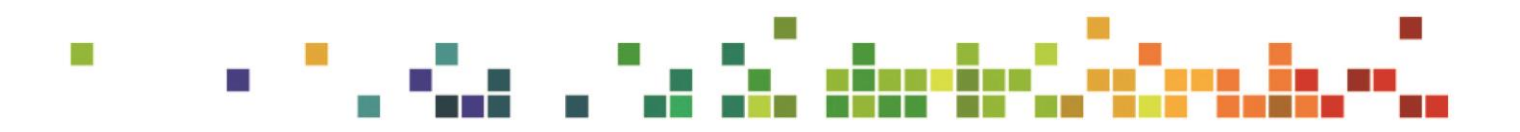

## *Android/Windows*

## **Canllawiau cam wrth gam ar gyfer Ffonau Symudol, Llechi a** *Surface Pro*

I ddefnyddio Ecosia ar eich ffôn symudol, llechen neu *Surface Pro*, lawrlwythwch yr [ap](https://info.ecosia.org/mobile?tt=3e7fade0)  [Ecosia,](https://info.ecosia.org/mobile?tt=3e7fade0)fel y dangosir isod, a gwnewch Ecosia yn borwr diofyn i chi. Mae ar gael am ddim ar ddyfeisiau *Android* ac *Apple*.

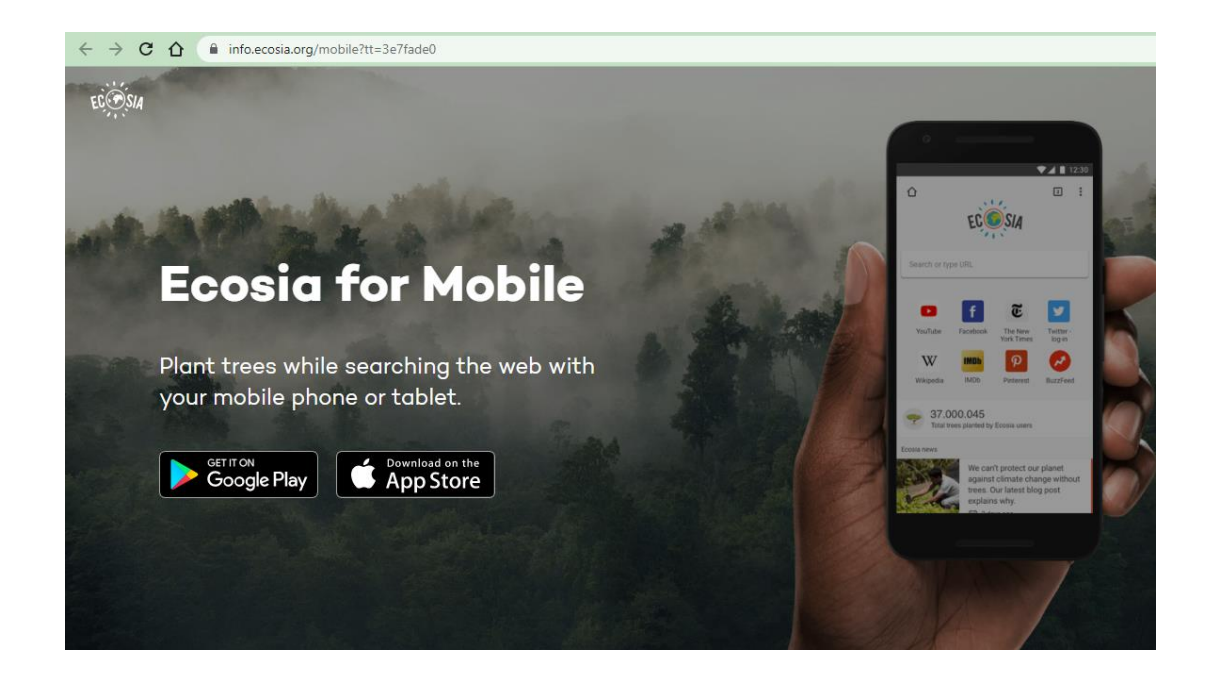

- **1.** Agorwch gymhwysiad *Google Play Store* ar eich dyfais
- **2.** Chwiliwch am ECOSIA a chliciwch **'Install'**

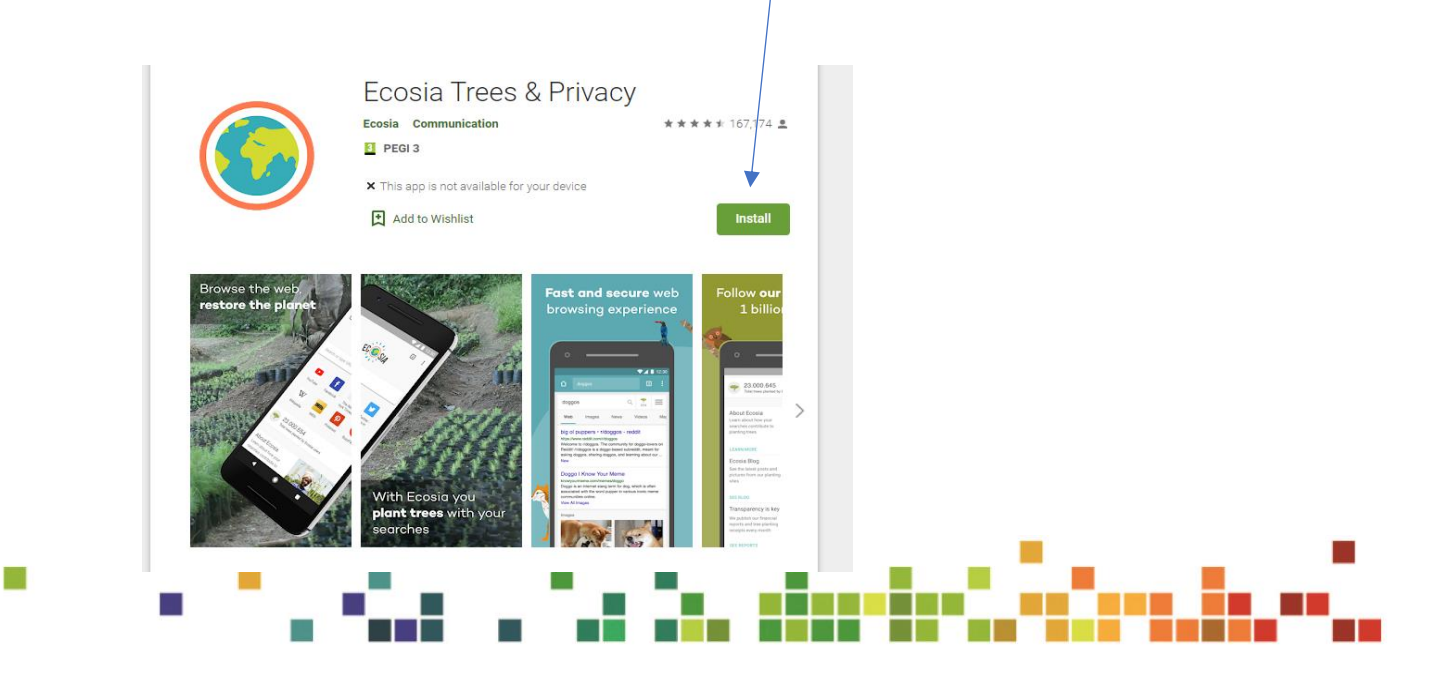

- **3.** Ar ôl ei lawrlwytho, agorwch yr ap.
- **4.** I'w osod fel porwr diofyn, ewch i 'settings', sgroliwch i 'current default web-browser', dewiswch 'search engine', dewiswch Ecosia a'i **'set as default browser'.**

## *[Apple/iOS](https://blog.ecosia.org/how-to-use-ecosia-mac-safari-firefox-edge-chrome/)*

#### **Canllawiau cam wrth gam ar gyfer** *iMac* **a** *MacBook*

Yn dilyn diweddariadau diweddar Apple, mae Ecosia bellach ar gael fel gosodiad peiriant chwilio diofyn ar *iOS, iPadOS,* a *macOS*.

Pan osodir peiriant chwilio diofyn bydd yn disodli'r peiriant chwilio blaenorol (e.e. *Google*) ble bynnag mae chwiliad gwe yn digwydd ar y ddyfais o fewn yr *OS* ac eithrio wrth ddefnyddio *Siri*.

Gallwch osod Ecosia fel eich porwr diofyn ar systemau *iOS* drwy;

- **1.** Ailadrodd camau 1-6 fel yr amlinellir uchod ar gyfer dyfeisiau *Android/Windows*. Yna dilynwch y camau isod ar gyfer llywio'r gosodiadau.
- **2.** Llywiwch **'Safari'** yna ewch i **Preferences**

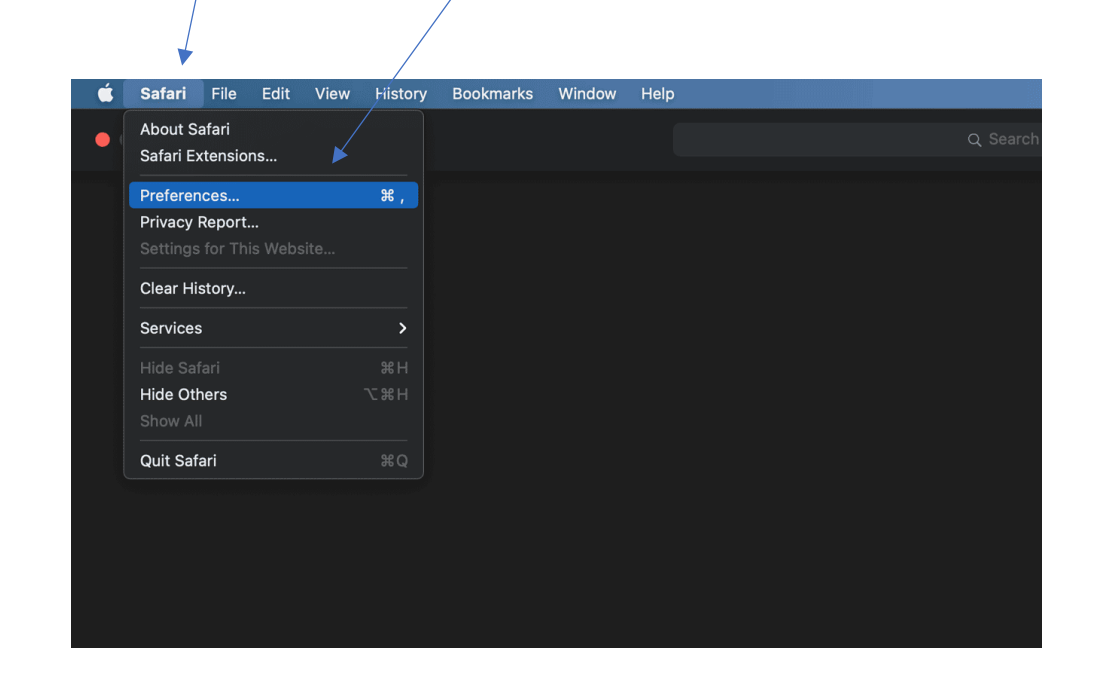

**3.** Cliciwch ar **Search** a dewiswch **Ecosia** yn y gwymplen.

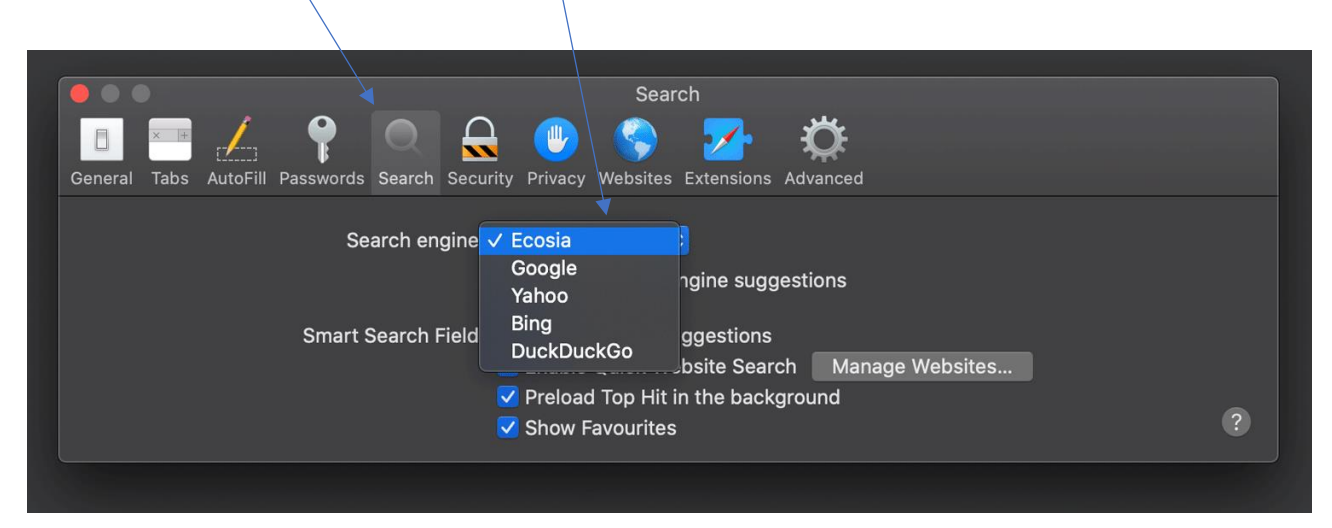

#### **Ychwanegu Ecosia at** *Chrome*

Mae'n hawdd ychwanegu Ecosia at *Chrome*. Y cyfan sy'n rhaid i chi ei wneud yw lawrlwytho'r estyniad yma.

## *Apple/iOS*

#### **Canllawiau cam wrth gam ar gyfer** *iPhone* **ac** *iPad*

Lawrlwythwch [ap Ecosia,](https://info.ecosia.org/mobile?tt=3e7fade0) fely dangosir isod, a gwnewch Ecosia yn borwr diofyn i chi. Mae ar gael am ddim ar ddyfeisiau *Android* ac *Apple*.

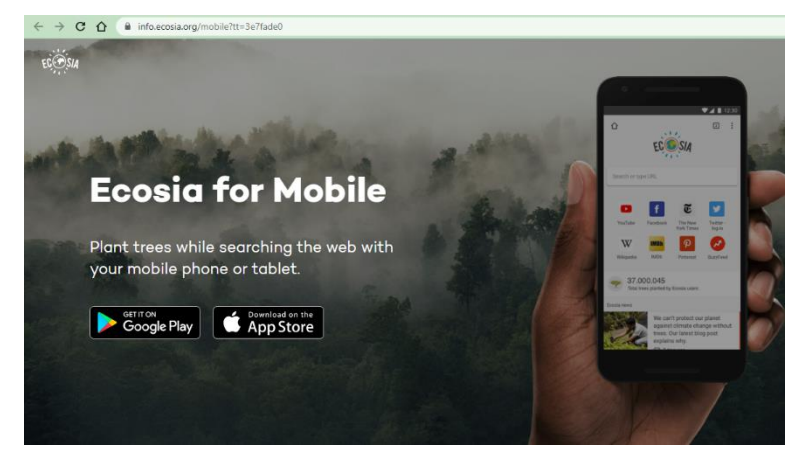

- **1.** Agorwch yr ap **'Settings'** ar eich ffôn.
- **2.** Sgroliwch i lawr i **'Ecosia'**.
- **3.** Dewiswch **'Default Browser App'**.

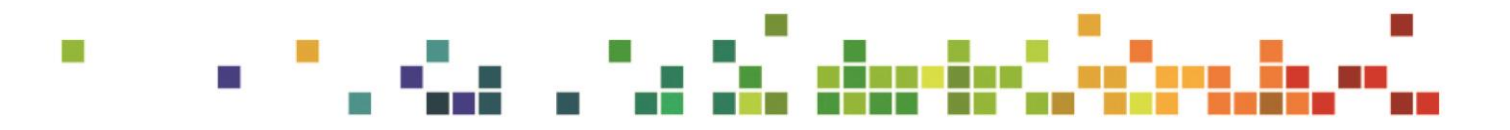

**4.** Dewiswch **'Ecosia'**.

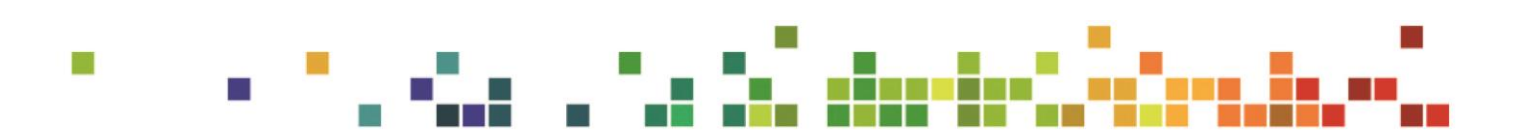